#### **Nagios XI Configuring Outbound Checks**

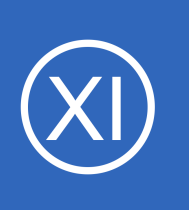

### **Purpose**

This document describes how to configure outbound checks in Nagios XI. Outbound checks are used in federated and distributed monitoring environments, as well as environments where the monitoring server sends passive check results to external applications.

# **Target Audience**

This document is intended for use by Nagios Administrators.

# **Other Documentation**

The reader should be familiar with the following technical documentation in order to configure and use outbound checks:

### [Configuring Inbound Checks With Nagios XI](https://assets.nagios.com/downloads/nagiosxi/docs/Configuring_Inbound_Checks_With_XI.pdf)

# **Outbound Transfer APIs**

There are two different APIs for handling outbound check transfers (passive checks) in Nagios XI:

- NRDP
	- Nagios Remote Data Processor
	- A modern web-based API that operates over port 80 (HTTP) or port 443 (HTTPS)
	- HTTPS enables flexible security and encryption
- **NSCA** 
	- Nagios Service Check Acceptor
	- Operates over TCP port 5667
	- Historically used for passive check results

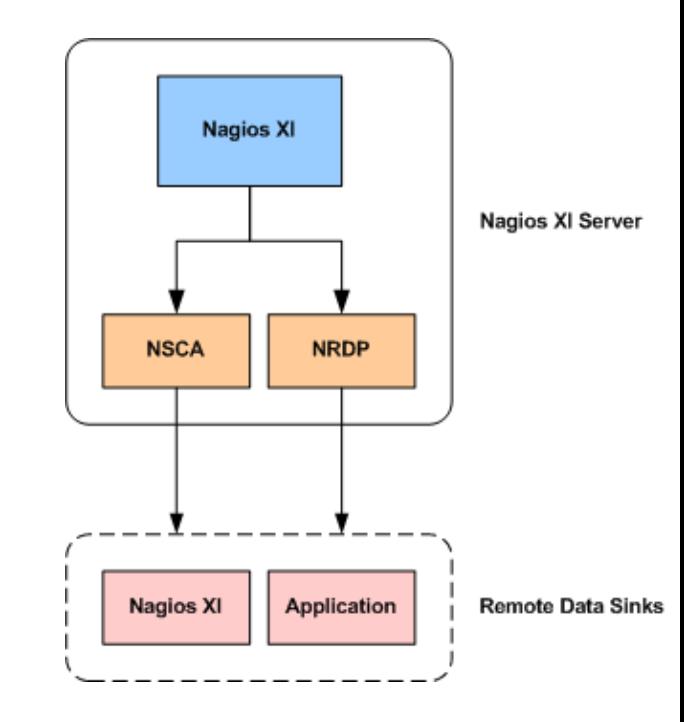

1295 Bandana Blvd N, St. Paul, MN 55108 [sales@nagios.com](mailto:sales@nagios.com) US: 1-888-624-4671 INTL: 1-651-204-9102

**Nagios®** 

#### [www.nagios.com](https://www.nagios.com/)

© 2017 Nagios Enterprises, LLC. All rights reserved. Nagios, the Nagios logo, and Nagios graphics are the servicemarks, trademarks, or<br>registered trademarks owned by Nagios Enterprises. All other servicemarks and trademark

Page 1 / 5 Updated – August, 2017

#### **Nagios XI Configuring Outbound Checks**

# **Accessing Transfer Settings**

You can configure inbound check transfers by selecting the **Outbound Transfers** option in the Administrative interface of Nagios XI.

The outbound check transfer settings page allows you to configure both the NSCA and NRDP APIs.

### **Nagios XI** ∧ System Information  $\triangle$  Users ∧ System Config ∧ Monitoring Config  $\vee$  Check Transfers **CO** Outbound Transfers **C** Inbound Transfers ∧ System Extensions ∧ System Backups

# **Enabling Outbound Transfers**

Outbound check transfers are disabled by default. In order to enable outbound checks using either the NRDP or NSCA APIs, you must first enable outbound transfers. To do this **check** the **Enable Outbound Transfers** option and click the **Update Settings** button.

You can optionally prevent some checks from being transferred by using the global data filters option.

By default, checks for the Nagios XI localhost are not transferred out, as this could result in confusing information if the checks were being transferred to a remote Nagios XI server.

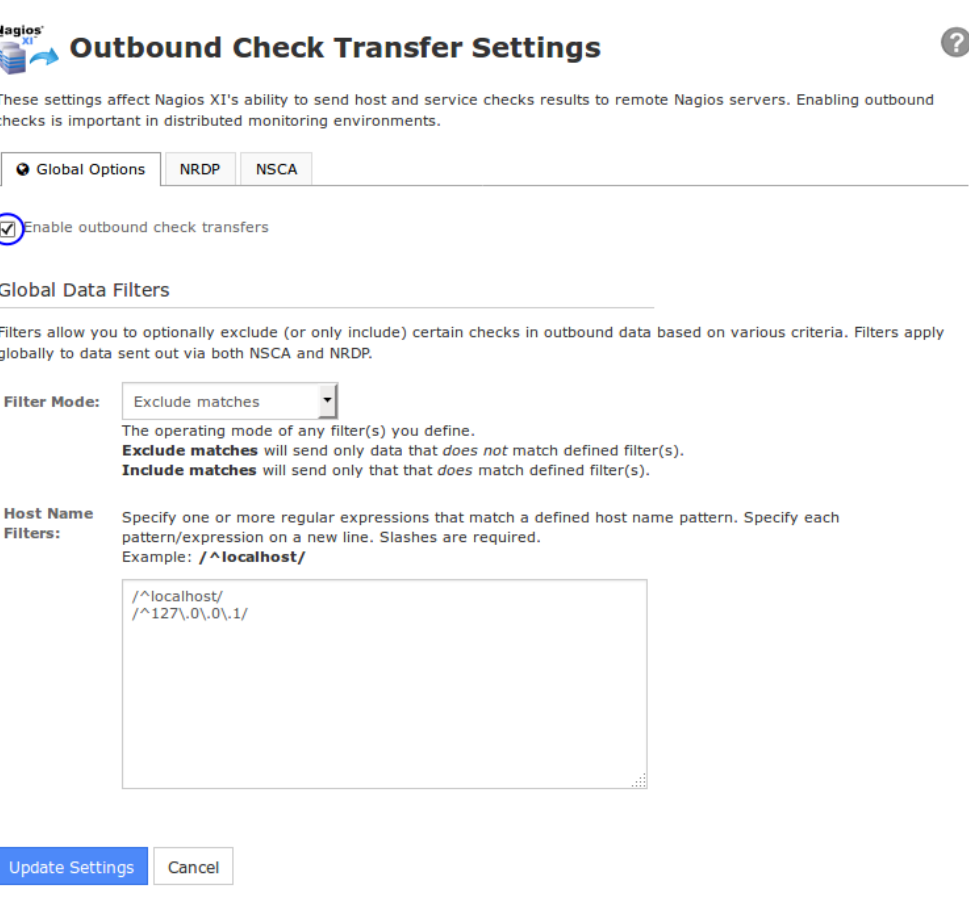

1295 Bandana Blvd N, St. Paul, MN 55108 [sales@nagios.com](mailto:sales@nagios.com) US: 1-888-624-4671 INTL: 1-651-204-9102

**Nagios®** 

#### [www.nagios.com](https://www.nagios.com/)

© 2017 Nagios Enterprises, LLC. All rights reserved. Nagios, the Nagios logo, and Nagios graphics are the servicemarks, trademarks, or<br>registered trademarks owned by Nagios Enterprises. All other servicemarks and trademark

### **Nagios XI**

# **Configuring Outbound Checks**

### **NRDP Configuration**

To enable outbound checks using the NRDP API, you must:

- Check the **Enable NRDP Output** option
- Specify the **IP Address** and **Authentication Token** for the remote host that is accepting check results using NRDP
	- The authentication token you specify must be the same authentication token specified on the target host, or the check results will be ignored

You can configure Nagios XI to send passive check results to up to three (3) remote servers using the NRDP API.

Click the **Update Settings** button to save the NRDP settings.

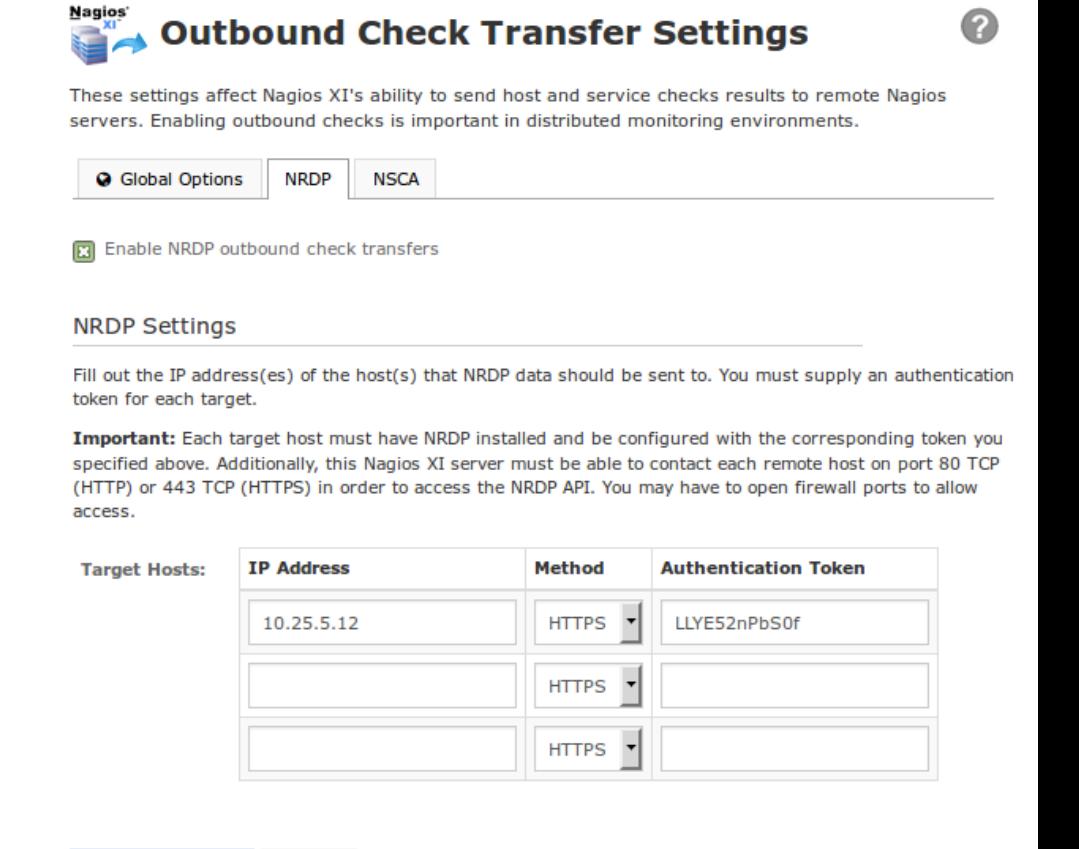

1295 Bandana Blvd N, St. Paul, MN 55108 [sales@nagios.com](mailto:sales@nagios.com) US: 1-888-624-4671 INTL: 1-651-204-9102

Cancel

**Update Settings** 

**Nagios®** 

#### [www.nagios.com](https://www.nagios.com/)

© 2017 Nagios Enterprises, LLC. All rights reserved. Nagios, the Nagios logo, and Nagios graphics are the servicemarks, trademarks, or<br>registered trademarks owned by Nagios Enterprises. All other servicemarks and trademark

Page 3 / 5 Updated – August, 2017

#### **Nagios XI Configuring Outbound Checks**

## **NSCA Configuration**

To enable outbound checks using the NSCA API, you must:

- Check the **Enable NSCA Output** option
- Specify the **IP Address**, **Encryption Method** and **Password** for the remote host that is accepting check results using NSCA
	- The encryption method and password you specify must match the decryption method and password specified on the target host, or the check results will be ignored

You can configure Nagios XI to send passive check results to up to three (3) remote servers using the NSCA API.

Click the **Update Settings** button to save the NSCA settings.

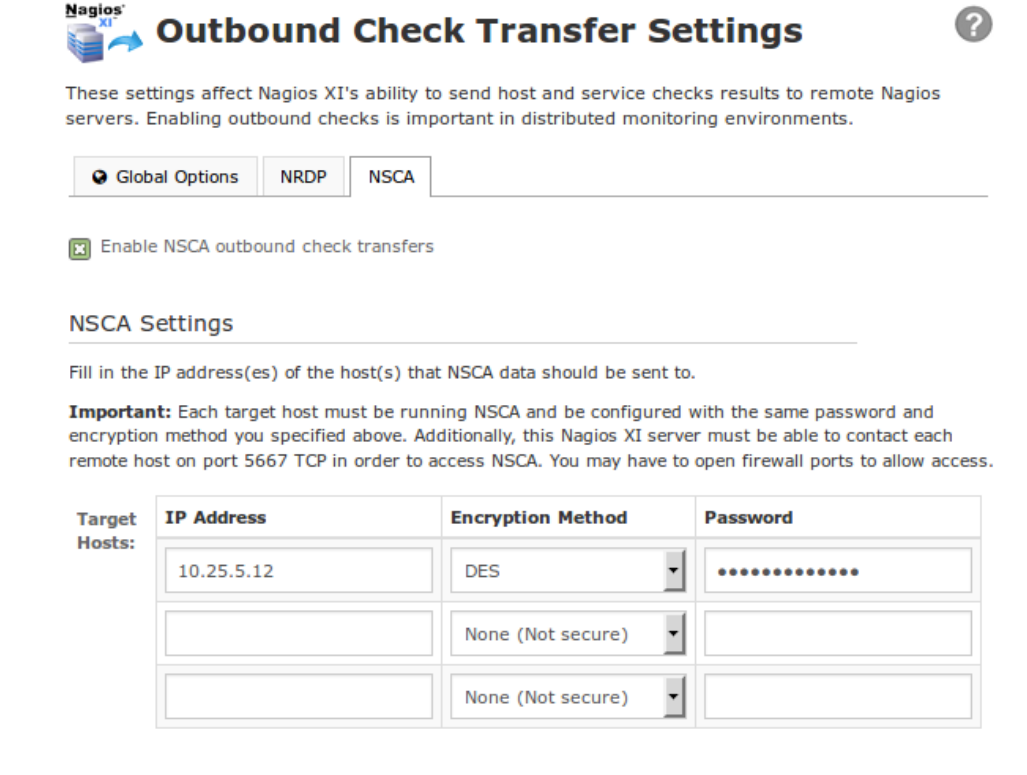

**Update Settings** Cancel

1295 Bandana Blvd N, St. Paul, MN 55108 [sales@nagios.com](mailto:sales@nagios.com) US: 1-888-624-4671 INTL: 1-651-204-9102

**Nagios®** 

#### [www.nagios.com](https://www.nagios.com/)

© 2017 Nagios Enterprises, LLC. All rights reserved. Nagios, the Nagios logo, and Nagios graphics are the servicemarks, trademarks, or<br>registered trademarks owned by Nagios Enterprises. All other servicemarks and trademark

### **Nagios XI**

**Configuring Outbound Checks**

## **Firewall Configuration**

Modification of firewall settings between the remote data sinks and the Nagios XI server may be required in order to allow outbound check results to be sent from Nagios XI.

The NRDP API works on **TCP port 80** using the HTTP protocol or **TCP port 443** using the HTTPS protocol.

NSCA uses a custom protocol that runs on **TCP port 5667**.

Firewalls must be configured to allow inbound and outbound traffic over the ports used by the API(s) you choose to utilize for handling outbound checks.

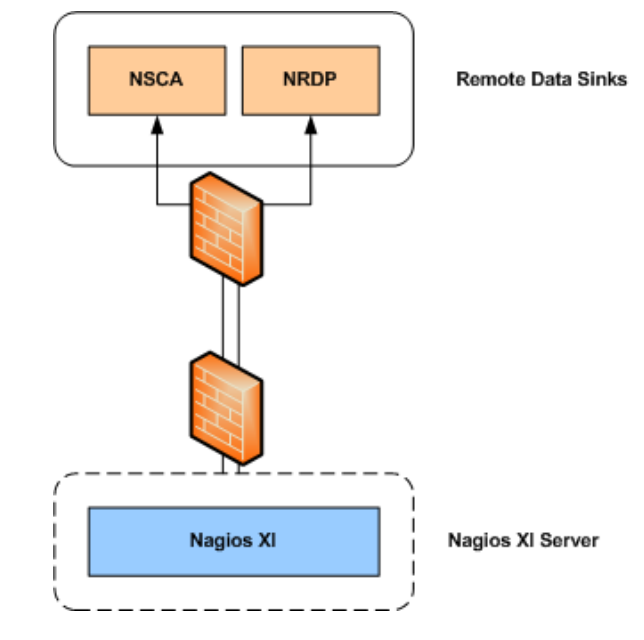

# **Finishing Up**

This completes the documentation on configuring outbound checks with Nagios XI.

If you have additional questions or other support related questions, please visit us at our Nagios Support Forums:

#### [https://support.nagios.com/forum](http://nag.is/a5)

The Nagios Support Knowledgebase is also a great support resource:

[https://support.nagios.com/kb](http://nag.is/a2)

1295 Bandana Blvd N, St. Paul, MN 55108 [sales@nagios.com](mailto:sales@nagios.com) US: 1-888-624-4671 INTL: 1-651-204-9102

**Nagios**®

#### [www.nagios.com](https://www.nagios.com/)

© 2017 Nagios Enterprises, LLC. All rights reserved. Nagios, the Nagios logo, and Nagios graphics are the servicemarks, trademarks, or<br>registered trademarks owned by Nagios Enterprises. All other servicemarks and trademark